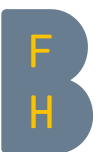

# Volltext eines Artikels finden

# Allgemeine Tipps

- Sie finden alle Zugänge über die [Webseite der Bibliothek](https://www.bfh.ch/de/ueber-die-bfh/standorte-infrastruktur/bibliotheken/bibliothek-gesundheit/) beim Abschnitt Recherche.
- Stellen Sie die Verbindung zum BFH-Netzwerk sicher, von ausserhalb mittels [VPN.](https://www.bfh.ch/de/themen/bfh-app-vpn/)
- Nutzen Sie die Browser-Extension [Lean Library,](https://www.leanlibrary.com/) um einfacher und schneller zum Volltext zu gelangen.
- Direktkauf von PDFs auf Verlagsseiten ist aus Kostengründen nicht zu empfehlen. Probieren Sie die untenstehenden Optionen aus.
- Die Bibliothek kann Studierenden keine Volltexte beschaffen.

Sie haben in der Datenbank eine Referenz gefunden. Das Abstract klingt spannend, nun möchten Sie den ganzen Artikel lesen. Wie gehen Sie dabei vor?

### Option 1 – Volltextlinks in Datenbank ausprobieren

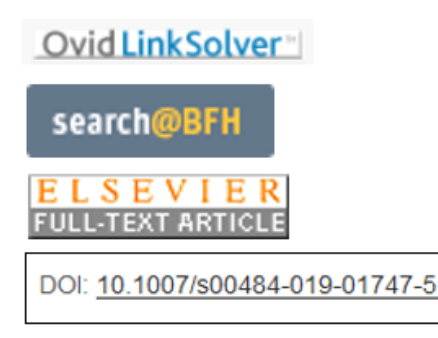

Referenzdatenbanken enthalten häufig Volltextlinks oder DOI-Links, die zum vollständigen Artikel auf der Verlags- oder einer anderen Plattform führen. Der Artikel ist für Sie aber nur zugänglich, wenn die BFH eine Lizenz für die entsprechende Zeitschrift hat oder wenn diese frei verfügbar ist. DOI bedeutet «digital object identifier».

Der *search@bfh-Knopf* versucht den Artikel in swisscovery zu finden.

### Option 2 – Artikeltitel mit [Google](https://www.google.com/) suchen

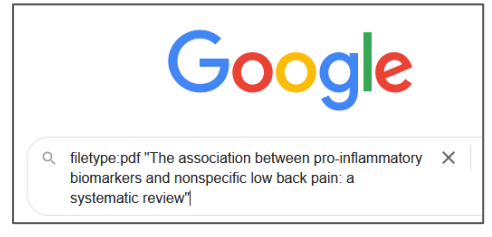

Suchen Sie den Titel oder DOI des Artikels über Google oder Google scholar. Manchmal hilft es, den Titel in Anführungszeichen zu setzen (sog. Phrasensuche) und die Suche auf Dateityp PDF einzuschränken: dafür *filetype:pdf* plus den Titel ins Suchfeld eingeben.

### Option 3 – Artikel oder Zeitschrift in [swisscovery](https://swisscovery.bfh.ch/discovery/search?vid=41SLSP_BFH:VU1) suchen

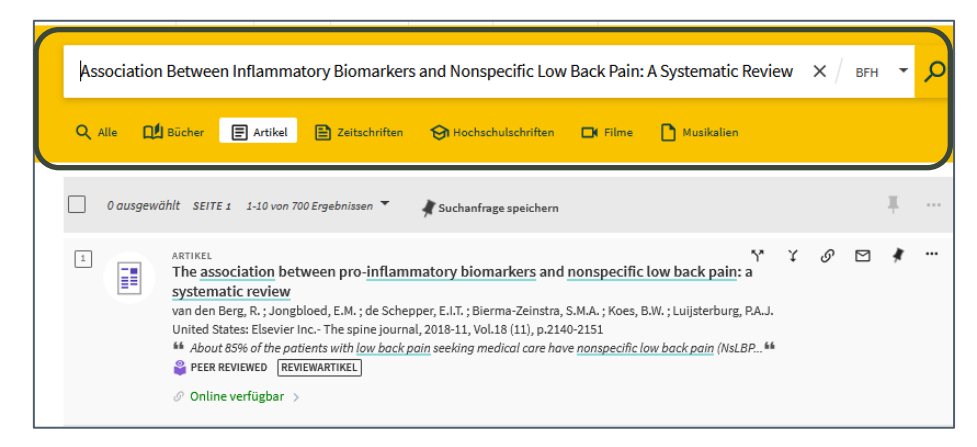

Artikelsuche: Den Titel des Artikels ins Suchfeld eingeben, im Suchbereich BFH, und *Artikel* anklicken. Das grüne *Online verfügbar* führt zum Volltext.

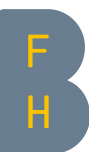

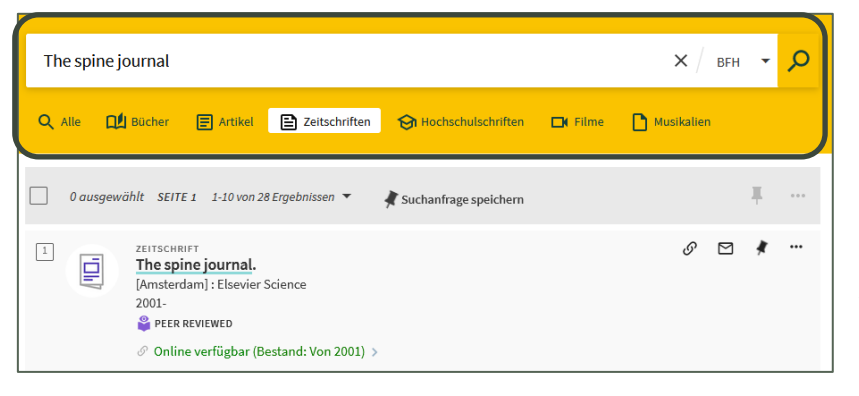

Zeitschriftensuche: Falls das nicht weiterhilft, suchen Sie die Zeitschrift, in welcher der Artikel erscheinen ist, in swisscovery. Dafür den Zeitschriftentitel ins Suchfeld eingeben und auf *Zeitschriften* klicken. Das grüne *Online verfügbar* führt zum Archiv der Zeitschrift, wo Sie den gewünschten Artikel heraussuchen, am besten als PDF.

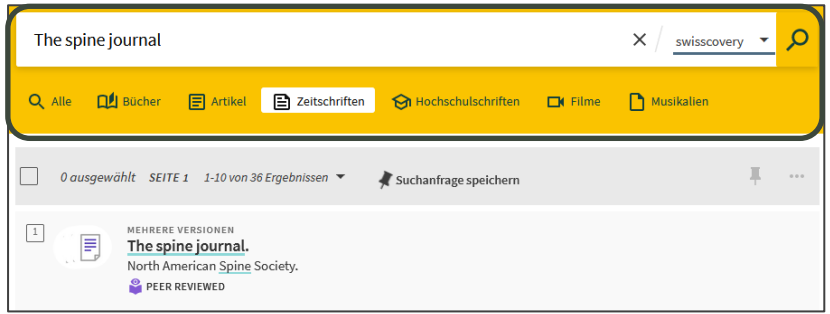

Wenn die BFH die Zeitschrift nicht hat, ist sie vielleicht in einer anderen Bibliothek in Ihrer Nähe zu finden, zB in der UB Bern. Dafür erweitern Sie den Suchbereich auf swisscovery. Falls vorhanden, können Sie den Artikel in der anderen Bibliothek vor Ort herunterladen.

# Option 4 – Artikel beim [Lieferdienst der Universitätsbibliothek Bern](https://www.ub.unibe.ch/service/ausleihe_und_bestellung/unterseiten_digitale_kopien/kopienbestellungen/index_ger.html) bestellen

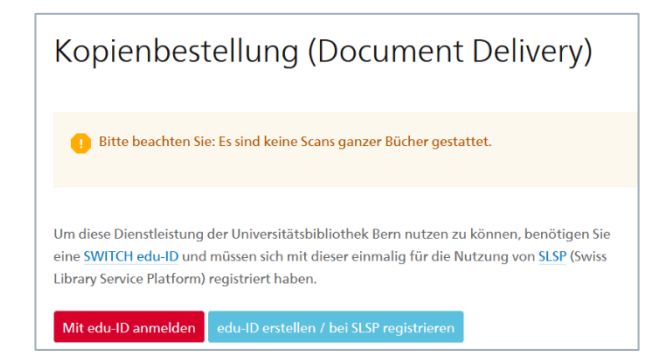

Schnelle und kostengünstige Alternative zum Download auf der Verlagsplattform. Melden Sie sich mit Ihrer SWITCH edu-ID an. Digitale Kopien: Bezug aus CH pro Bestellung (max 50 Seiten) Fr. 5.-.

### Option 5 – Autorinnen oder Autoren direkt via [ResearchGate](https://www.researchgate.net/) kontaktieren

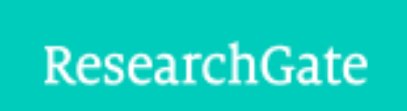

Erstellen Sie sich ein kostenloses Konto im Forschungsnetzwerk ResearchGate. Manche PDFs lassen sich hier herunterladen oder fragen Sie die Autorinnen und Autoren direkt an.